### **Instructions for Online Application of PFRI Fresh and Renewal of Registration Submission**

- 1. Applicants may refer Public Funded Research Institute (PFRI) guidelines [https://dsir.gov.in/sites/default/files/2023-07/pfri\\_guidelines\\_e\\_2023.pdf](https://dsir.gov.in/sites/default/files/2023-07/pfri_guidelines_e_2023.pdf) the scheme details.
- 2. For Online Applications, applicants are advised to keep required information and documents ready for upload. Form fields of the applications are mentioned below this document for ready reference.
- 3. For submission, the applicant shall be taken to the service plus portal at <https://serviceonline.gov.in/dbt>
- 4. The applicant shall first have to register for accessing the schemes on the service plus portal.
- **5. For the PFRI scheme, applicants are required to register in the name of the organization. Applicant organization name should preferably be the parent Legal entity with the research achievements of all the institutions operating under the legal entity and the recognition is valid for all.**
- 6. After registering, the applicant organization can log in with the registered login Credentials.
- 7. After log in, PFRI scheme can be reached through Apply for Services --> View all Available services --> Public Funded Research Institute (PFRI) (Search PFRI for quick access)
- 8. After submission , the applicant organization will receive an Acknowledgement receipt where it will have the Application Reference Number (App Ref No.).
- 9. Applicant may check the application status as: Login --> View Application status --> Track Application status -->App Ref No. --> Get Data.
- 10. It's advisable to keep saving data by clicking on DRAFT while filling the form.
- 11. Once it saves in Draft, applicant will get a pop-up notifying App Ref No.
- 12. This App Ref No. will be used to further track the Draft Application as: View status of Application --> View Incomplete Application.
- 13. Applicants can manage the profile after registering.
- 14. The applicant is required to fill all the required fields and upload all the relevant documents.
- 15. Applicants are advised to observe patience as draft saving/submission may take little time on many occasions.
- 16. The auto-fill fields have to be clicked for proper insertion.
- 17. All attachments to the online applications must be in the .pdf file format only.
- 18. DSIR reserves the right to summarily reject the application at any stage, if it is convinced that the application is not properly filled or the relevant information is not provided.
- 19. For any queries regarding the submission of online proposals under PFRI, please write to: [query-pfri@gov.in](mailto:query-pfri@gov.in)
- 20. Form fields of the applications are appended below.

**Language**

### **Government of India**

### **Ministry of Science and Technology**

#### **Department of Scientific and Industrial Research**

### **Technology Bhavan, New Mehrauli Road New Delhi - 110 016**

Public Funded Research Institute (PFRI)

Refer Guidelines before filling Application Form

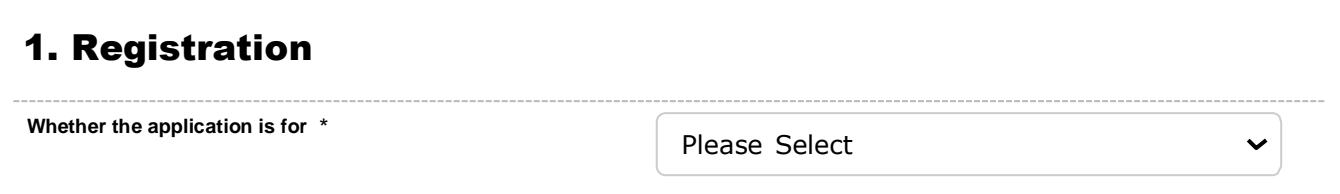

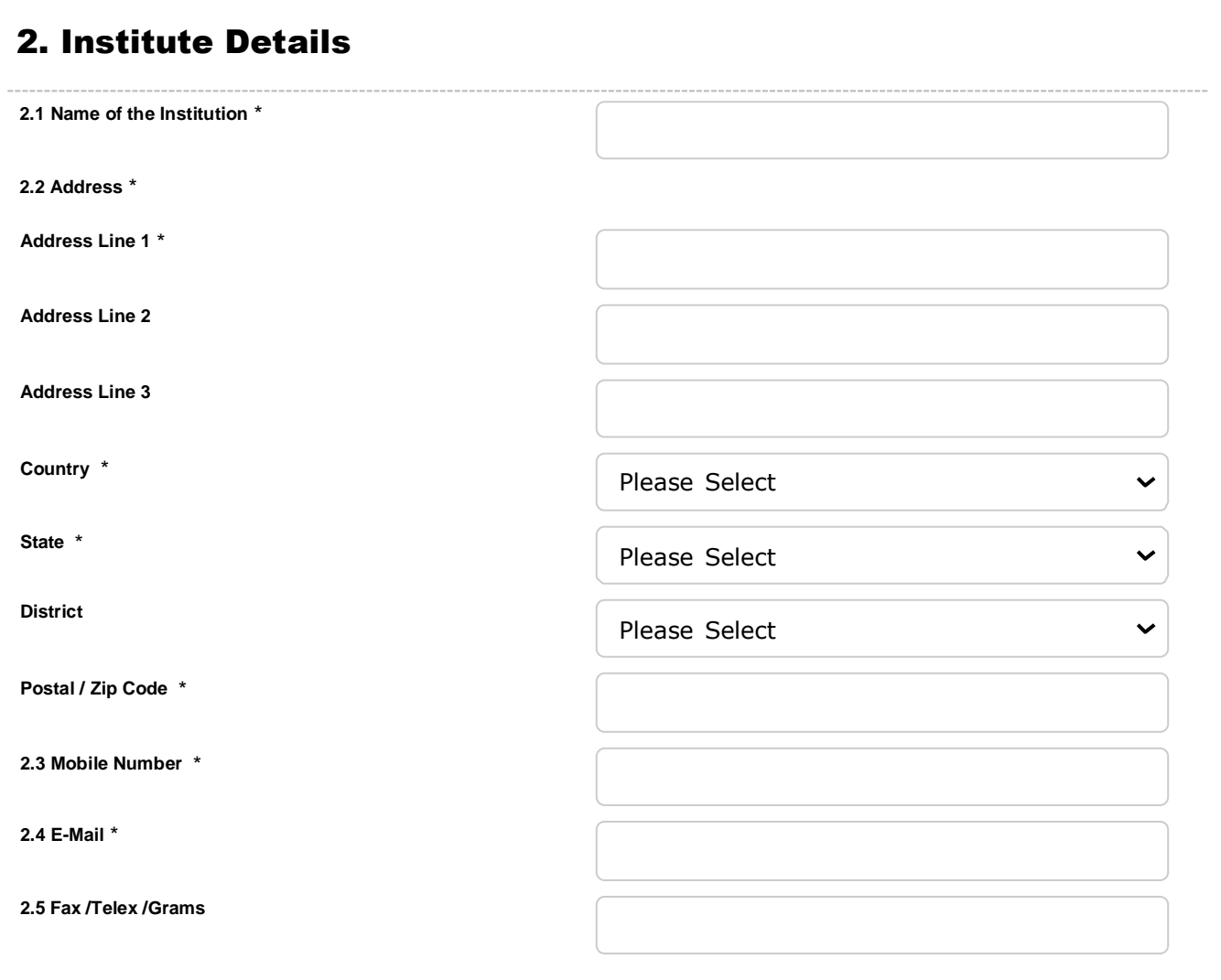

## 3. Legal Status

8/29/23, 12:59 AM ServicePlus- Public Funded Research Institute (PFRI) Registration

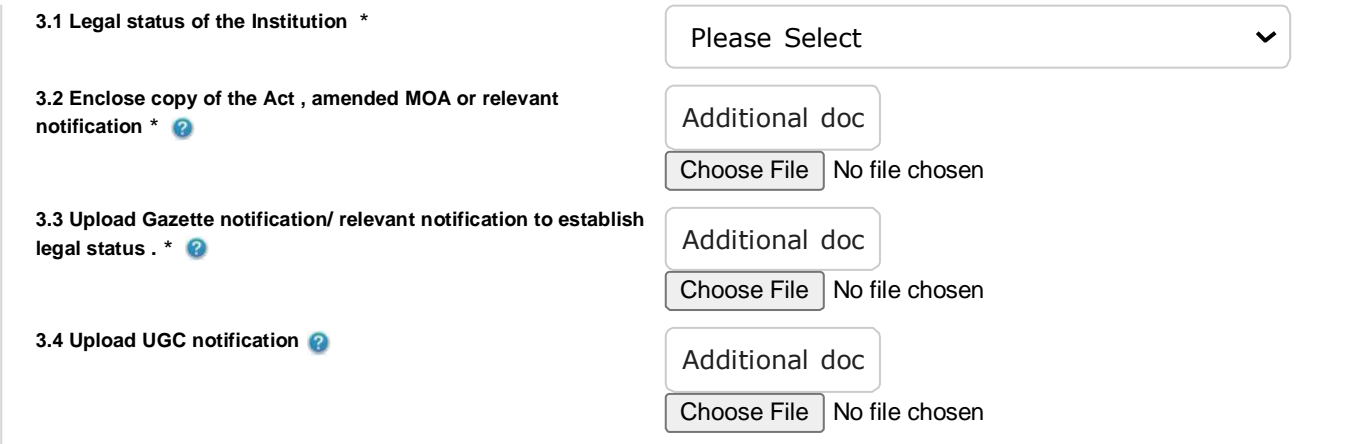

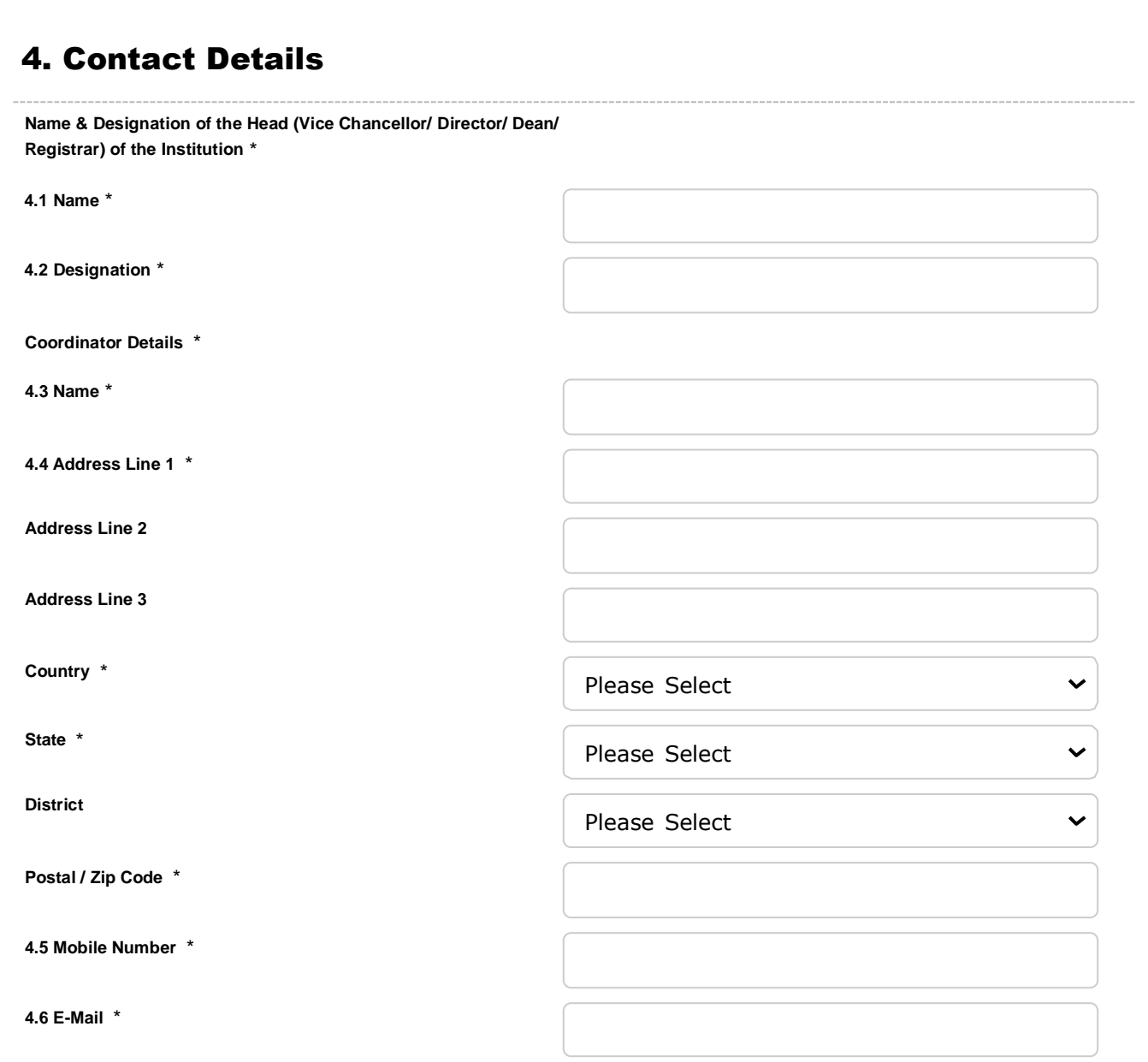

## 5. Research Area

**5.1 Broad Areas of Research & major Research Programs** \*

8/29/23, 12:59 AM ServicePlus- Public Funded Research Institute (PFRI) Registration

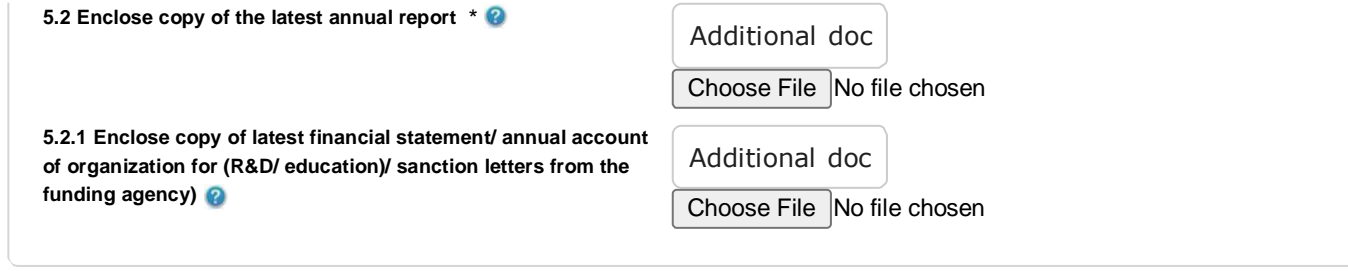

# 6. Research Advisory Committee

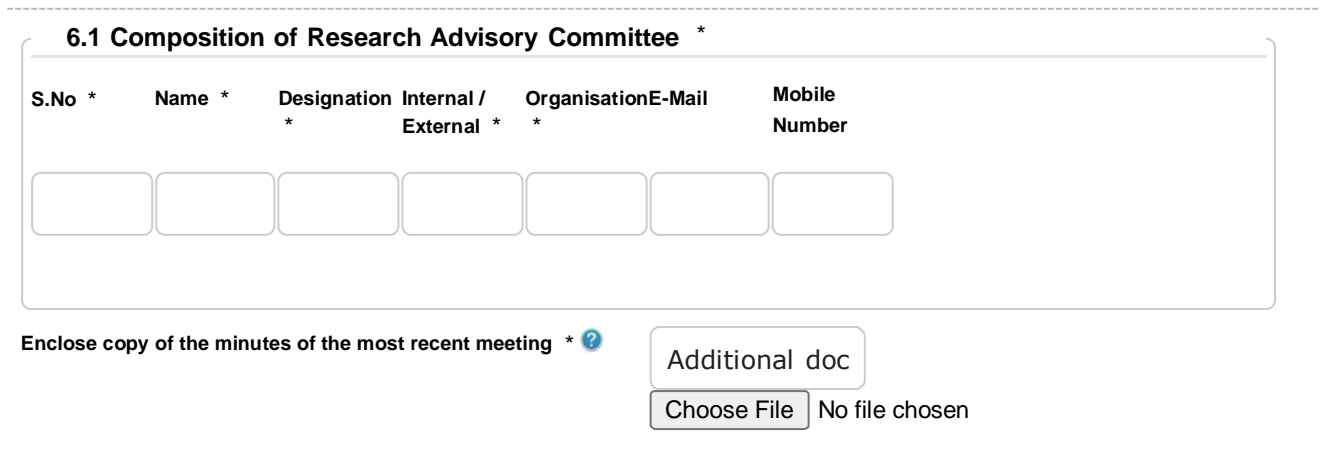

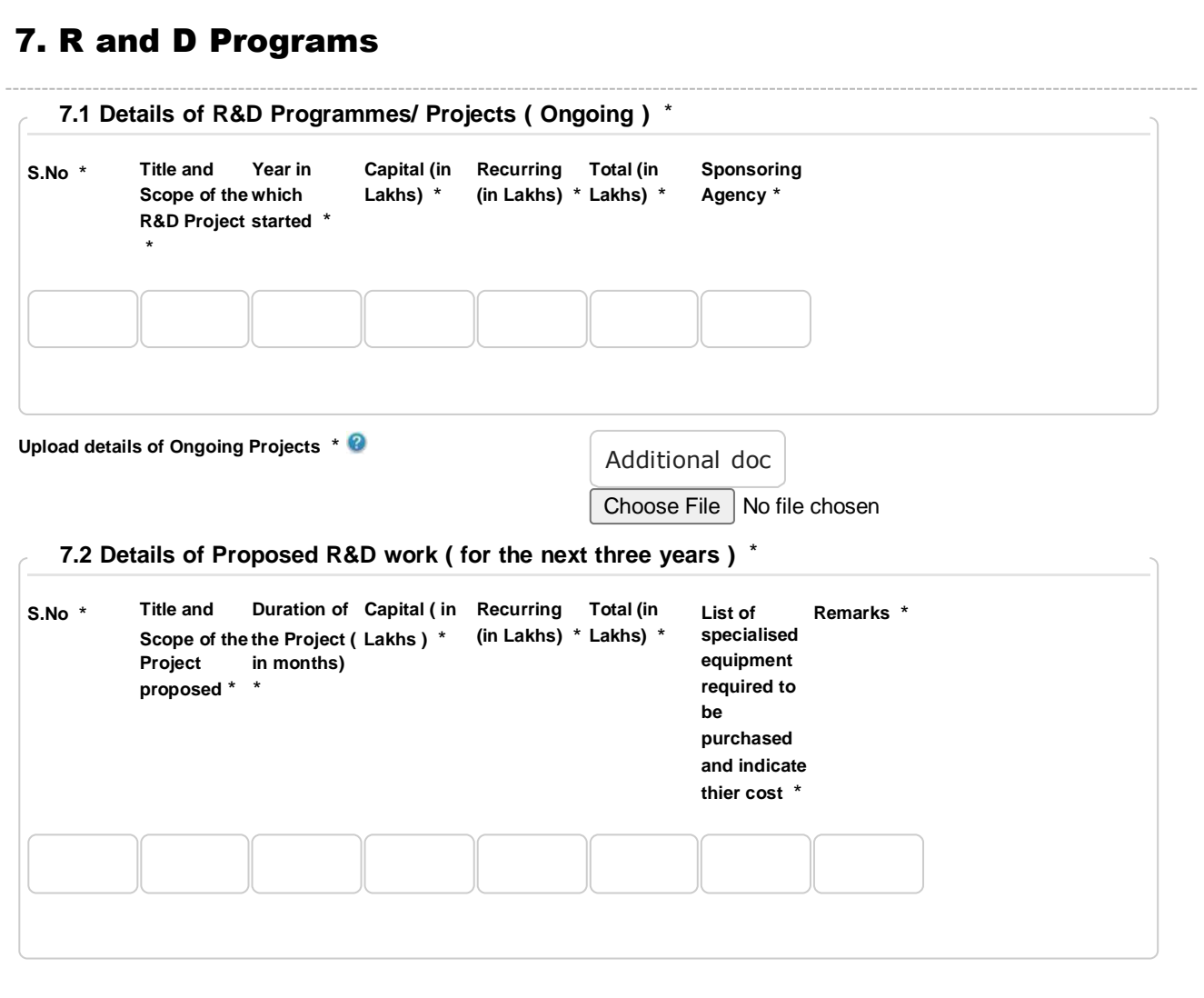

**Upload details of Proposed R&D work (for the next 3 years)** \*

Additional doc

Choose File No file chosen

# 8. Staff Engaged in Research

### **8.1 Staff Details** \*

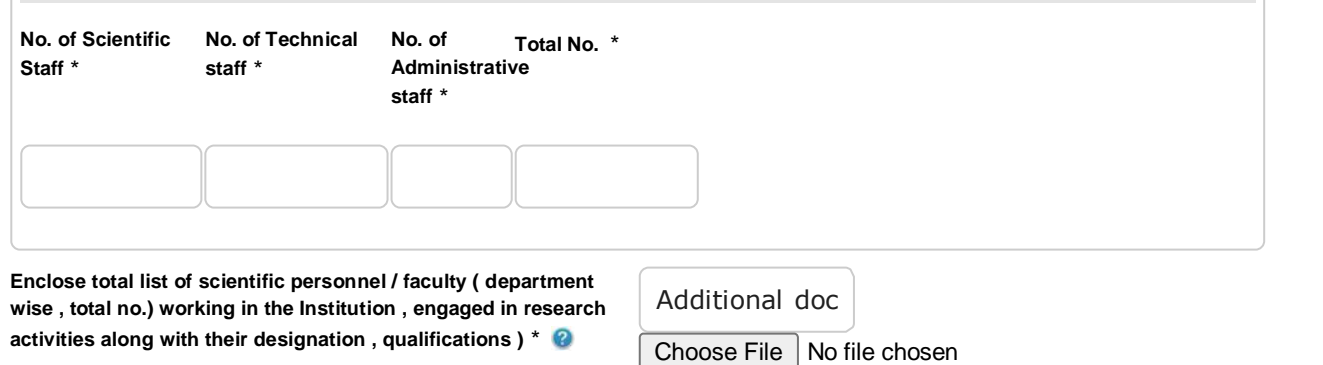

## 9. Infrastructure

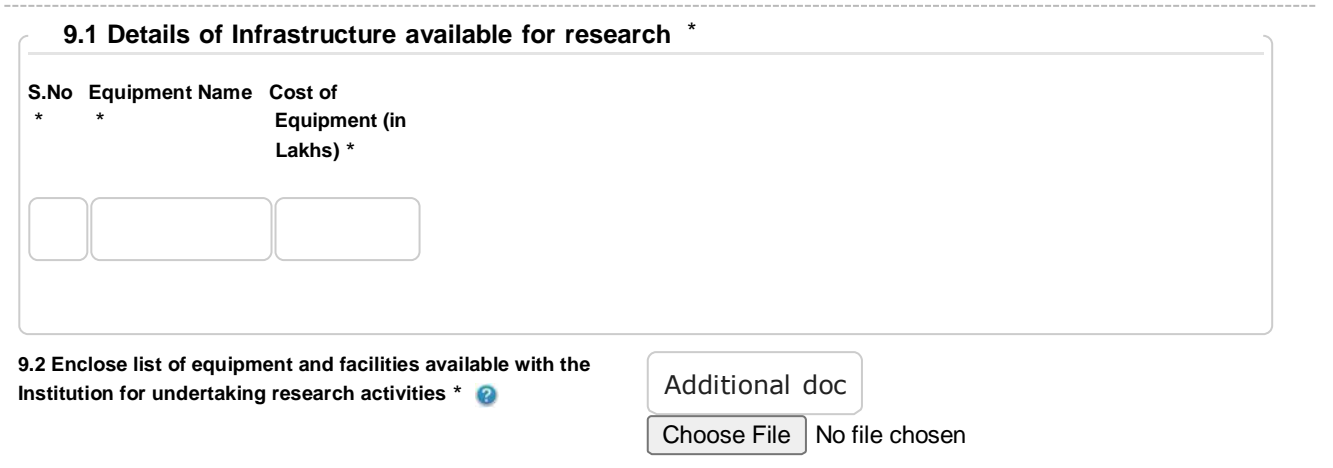

## 10. Sources of Funding

**Sources of funding to the Institution** \*

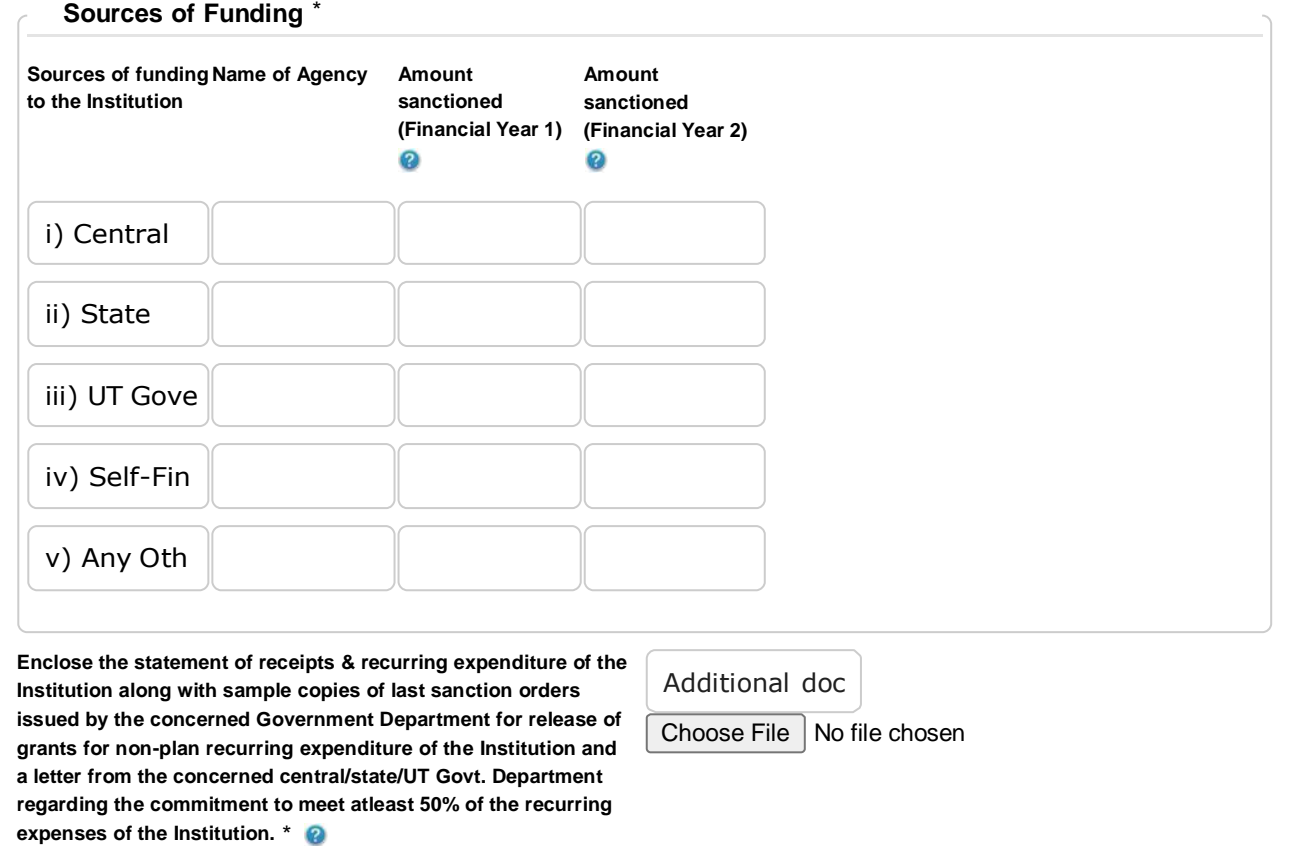

# 11. R and D Budget

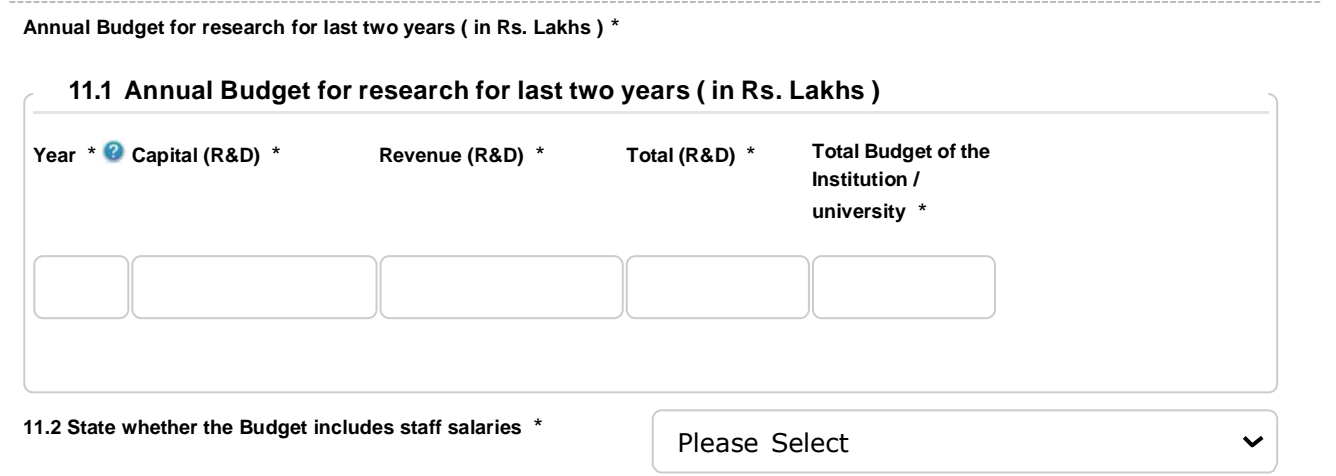

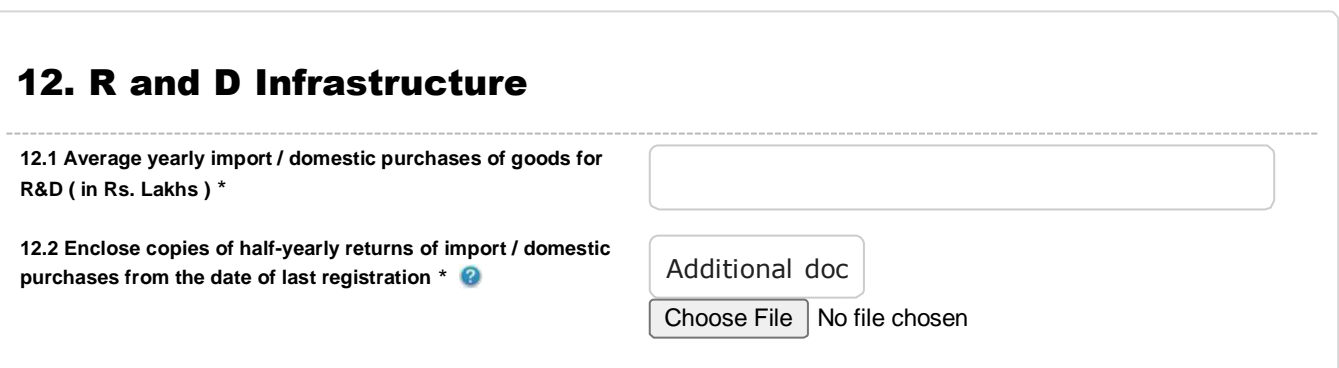

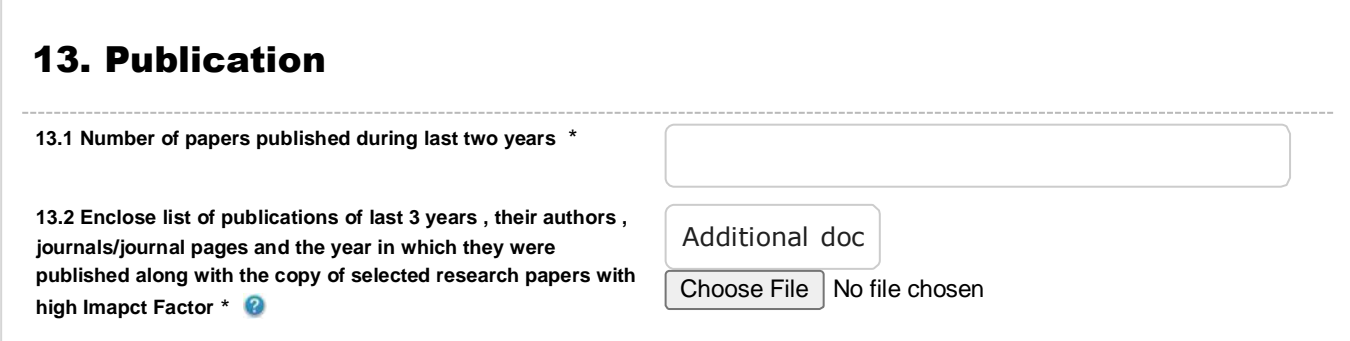

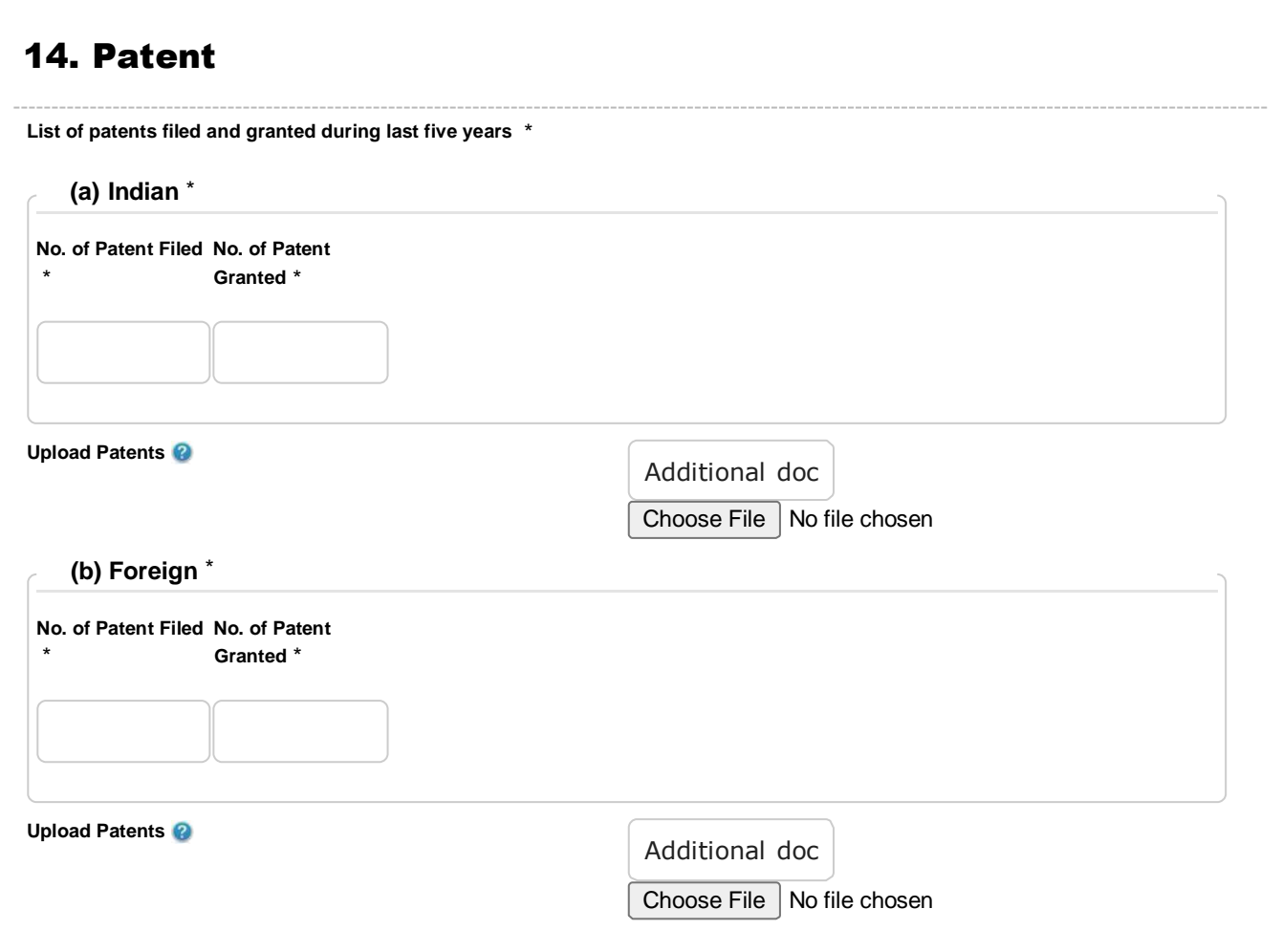

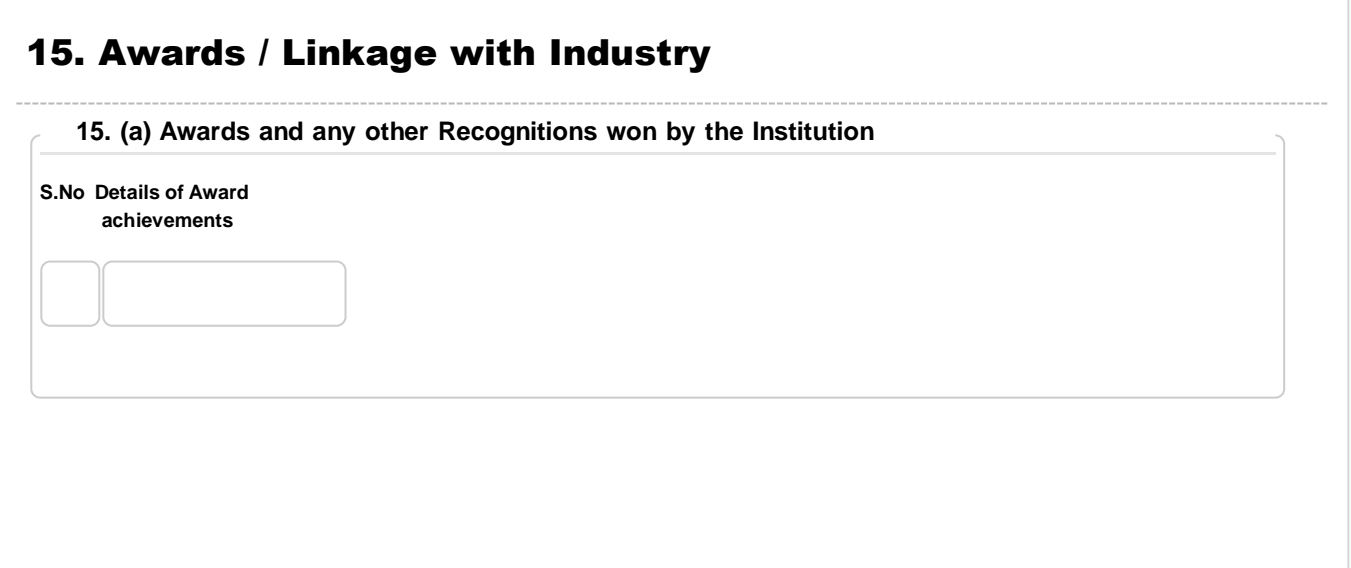

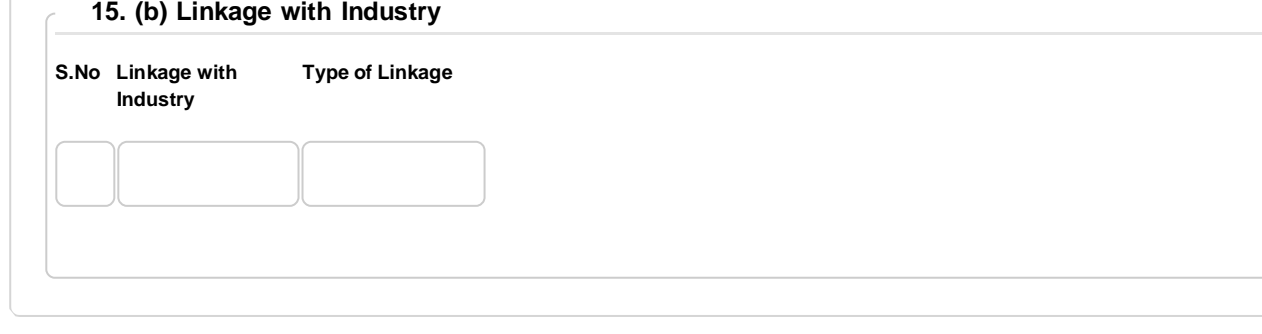

## 16. Any Other Information

**Any other information you may like to provide** \*

## 17. Declaration

#### **Undertaking** \*

**17. I hereby certify that the information given above is correct . I also undertake :**

**(i) to utilise the customs duty exemption facility in terms of Notfn . Nos . 51/96- Customs dt. 23.7.1996, as amended from time to time for research purposes only.**

**(ii) not to avail / utilize the customs duty exemption / GST facility in terms of Notfn. Nos. 51/96- Customs dt. 23.7.1996 , as amended from time to time for hospitals\* or patient care activities . (The definition of hospital may be seen in the notification)**

**(iii) to provide separate budget for research activities, which will be spent according to the approvals by the Research Advisory Committee (RAC) and imports as well as domestic purchases will be made out of budgets for research.**

**(iv) to submit half-yearly returns of goods imported by availing customs duty exemption facility in terms of Notfn. Nos. 51/96- Customs dt. 23.7.1996, amended from time to time, to the Department of Scientific & Industrial Research every year ( by December 31 and June 30 ) and to provide all such information and documentation to DSIR as requested by the Department , as also access of DSIR officials/ teams sent by DSIR to my Institution , in order to have continuity of and maintain the registration.**

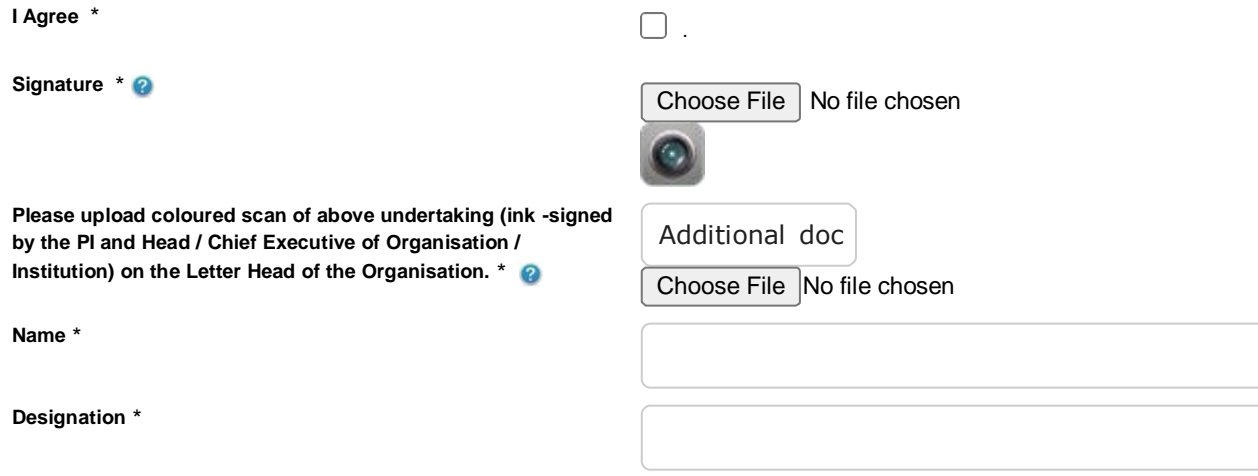

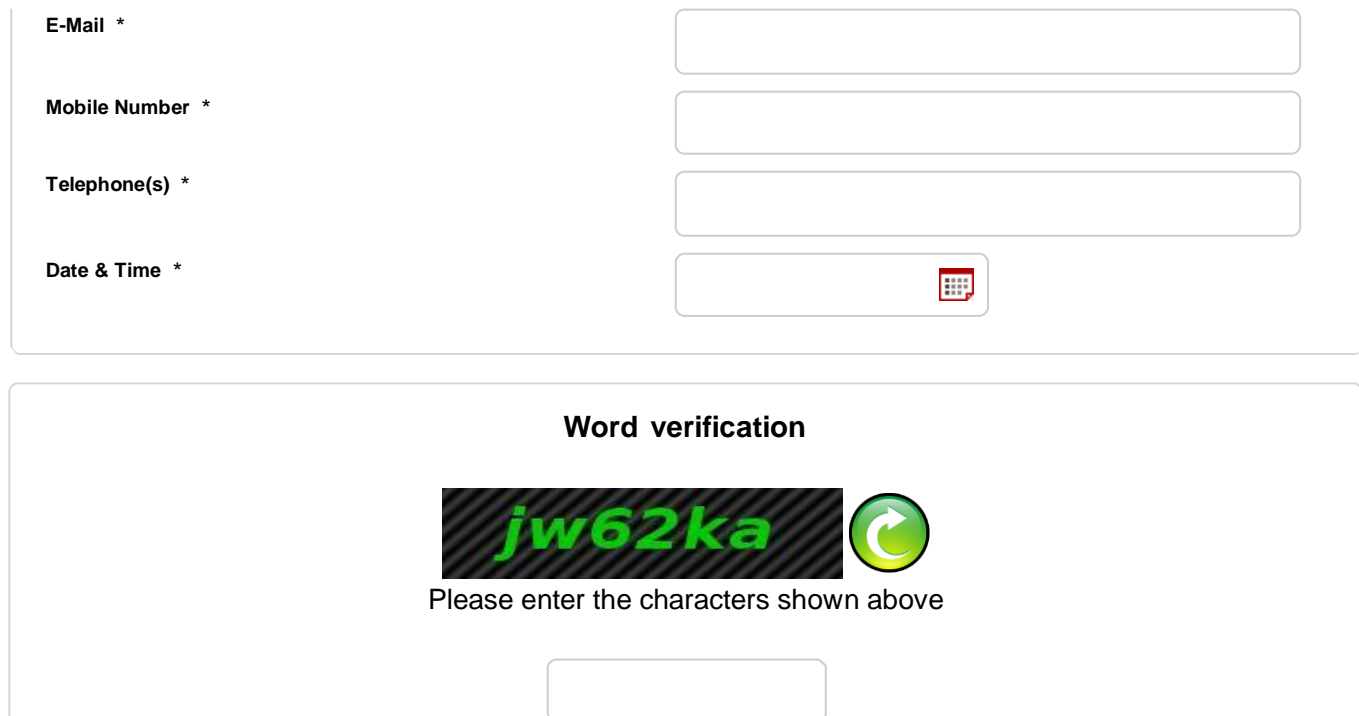

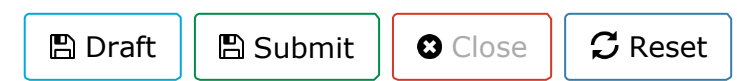